# Amateur Computer Scroup of New Jersey NEWS

Volume 35, Number 6 June 2010

## Image Consulting

bob.hawes@acgnj.org

I'm a computer guy. Computers are a big part of my life. So I suppose it's not surprising that they occasionally invade my dreams. In 2008, when I was heavily involved with our By-Laws Revision Committee, I had dreams in which I could only accomplish the usual dream objectives (escape from the monster, get the girl, etc.) by carefully re-writing the By-Laws. Recently, I awoke in a hazy state, wondering if food that had been converted into a WinZip file also had to be kept in the freezer. I don't remember anything more about this particular dream, but apparently I was concerned that digital food might still be perishable. My subconscious may be wacky; but I guess it's logical, too.

Speaking of dreams: Once upon a time, I had a part-time computer consulting business "on the side"; but in the last decade or so, it's dwindled, as customers either retired, died, or took their computer problems to their children (or grandchildren). I've still got some remaining customers, though, and one of them recently called me with problems on **all three** of his computers. We'll take the oldest machine first. It's a Pentium 120 that still works fine, but there's no question that it's coming to the end of its useful life; and it's scheduled for eventual replacement. Fortunately, considering the (negative) way I feel about Windows 7 and Vista, my customer **doesn't** intend to buy a new computer for the business. He intends to (someday) buy a new computer for his home, and use his old home computer to replace the Pentium 120.

Anyway, the Pentium 120 recently started to make noise; but since that computer's days are numbered, and the noise

was definitely coming from the case fan (**not** the chip fan or the power supply fan, which would have been important), my customer decided to let it go for a while. However, the guy who actually has to sit **next** to that computer complained that the noise was driving him crazy. (You've probably heard of the "Chinese Water Torture", wherein a simple but constantly repeating drop of water can supposedly break anybody. According to Wikipedia, the free encyclopedia, at <a href="https://www.wikipedia.org">www.wikipedia.org</a>, this form of torture was first described by Hippolytus de Marsiliis of Italy in the 16th century; and there is **no** evidence that it was **ever** used by the Chinese. However, if they had computers back then, who knows? Maybe they **would** have invented the Chinese Noisy Computer Fan Torture).

Next, we come to the "middle" computer. It's a Pentium III-500 that crashed last year. Since it had no then-current backup, it had to be re-loaded from scratch. So last year I installed XP and as many of the regular general-purpose programs as I could. Then, I left it up to the customer to install his proprietary, business-specific software, and to make sure everything was working properly. After that, I was **supposed** to go in and make a complete backup image of its hard disk (using Ghost 2002 for DOS); but for some reason, we never got back to each other. Therefore, I had an **important** job still pending on this second machine.

Continued on page 3

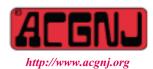

Founded 1975

| In This Issue                             |                                        |  |  |
|-------------------------------------------|----------------------------------------|--|--|
| DealsGuy for June, Bob Click 6            | DealsGuy for July, Bob Click           |  |  |
| BeWARES, Berry F Phillips                 | First Look at OpenOffice, Lynn Page 10 |  |  |
| iPad Shoppers Beware, Gregory West 12     | SIG News                               |  |  |
| Editorial Bits, Patrick Libert            | Guru Corner                            |  |  |
| What the Heck is a WUBI?, Jim McKnight 16 |                                        |  |  |

| Officers, Directors and Leaders |                  |                |                            |                 |                |
|---------------------------------|------------------|----------------|----------------------------|-----------------|----------------|
| Officers                        |                  | ·              | <b>Board of Directors</b>  |                 |                |
| President                       | Paul Syers       |                | Director Emeritus          | Sol Libes       | (609) 520-9024 |
| Vice President                  | Evan Williams    | (908) 359-8070 | Through 2011               | Gregg McCarthy  |                |
| Treasurer                       | Malthi Masurekar | (732) 560-1534 |                            | Arnold Milstein | (908) 753-8036 |
| Secretary                       | Seery Syers      |                |                            | John Raff       | (973) 992-9002 |
| Past President                  | Mike Redlich     | (908) 246-0410 |                            | Bob Hawes       |                |
|                                 |                  |                | Through 2010               | David McRitchie |                |
| Special Interest Group          | os               |                |                            | Don McBride     | (732) 560-0369 |
| C Languages                     | Bruce Arnold     | (908) 735-7898 |                            | Bill Farrell    | (732) 572-3481 |
| Firefox Activity                | David McRitchie  |                |                            | Lenny Thomas    |                |
| Genealogy                       | Frank Warren     | (908) 756-1681 | <b>Standing Committees</b> |                 |                |
| Hardware                        | Mike Reagan      |                | APCUG Rep.                 | Frank Warren    | (908) 756-1681 |
| Investing                       | Jim Cooper       |                | Facilities                 | John Raff       | (973) 992-9002 |
| Java                            | Michael Redlich  |                | Financial                  | Evan Williams   | (908) 359-8070 |
| Layman's Forum                  | Matthew Skoda    | (908) 359-8842 | Historian                  | Lenny Thomas    |                |
| LUNICS                          | Andreas Meyer    |                | Membership                 | open            |                |
| NJ Gamers                       | Gregg McCarthy   |                | Newsletter                 | Bob Hawes       |                |
| WebDev                          | Evan Williams    | (908) 359-8070 | Publicity                  | Gregg McCarthy  |                |
| Window Pains                    | John Raff        | (973) 992-9002 | Trenton ComputerFest       | Mike Redlich    | (908) 246-0410 |
|                                 |                  |                | Vendor Liaison             | Arnold Milstein | (908) 753-8036 |
|                                 |                  |                | Webmaster                  | John Raff       | (973) 992-9002 |

## **ACGNJ News**

#### **Editor**

Barbara DeGroot 145 Gun Club Road Palmerton PA 18071 Tel: (570) 606-3596 bdegroot@ptd.net

ACGNJ News is published by the Amateur Computer Group of New Jersey, Incorporated (ACGNJ), PO Box 135, Scotch Plains NJ 07076. ACGNJ, a non-profit educational corporation, is an independent computer user group. Opinions expressed herein are solely those of the individual author or editor. This publication is Copyright © 2010 by the Amateur Computer Group of New Jersey, Inc., all rights reserved. Permission to reprint with appropriate credit is hereby given to non-profit organizations.

**Submissions:** Articles, reviews, cartoons, illustrations. Most common formats are acceptable. Graphics embedded in the document must also be included as separate files. Fax or mail hard copy and/or disk to editor; OR e-mail to Editor. **Always confirm.** Date review and include name of word processor used, your name, address and phone *and* name, address and phone of manufacturer, if available.

**Tips for reviewers:** Why does anyone need it? Why did you like it or hate it? Ease (or difficulty) of installation, learning and use. Would you pay for it?

Advertising: Non-commercial announcements from members are free. Commercial ads 15 cents per word, \$5 minimum. Camera ready display ads: Full page (7 x 10 inches) \$150, two-thirds page (4½ x 10) \$115, half-page \$85, one-third \$57, quarter \$50, eighth \$30. Discount 10% on 3 or more consecutive insertions. Enclose payment.

**Publication Exchange:** Other computer user groups are invited to send a subscription to ACGNJ at the address below. We will respond in kind.

**Address Changes** should be emailed to *membership@acgnj.org* or sent to ACGNJ at the address below.

**Membership**, including subscription: 1 year \$25, 2 years \$40, 3 years \$55. Additional family members: \$10 each per year. Student: 1 year \$20. Senior citizen (over 65) 1 year \$20, 3 years \$45. Send your name, address and payment to ACGNJ, PO Box 135, Scotch Plains NJ 07076.

**Typographic Note**: The ACGNJ News is produced using Corel Ventura 5. Font families used are Times New Roman (TT) for body text, Arial (TT) for headlines.

#### E-Mail Addresses

Here are the e-mail addresses of ACGNJ Officers, Directors and SIG Leaders (and the Newsletter Editor). This list is also at (http://www.acgnj.org/officers.html).

| iup.//www.ucgij.org/ojjicers.nimi). |                          |  |  |  |
|-------------------------------------|--------------------------|--|--|--|
| Bruce Arnold                        | barnold@ieee.org         |  |  |  |
| Jim Cooper                          | jim@thecoopers.org       |  |  |  |
| Barbara DeGroot                     | bdegroot@ptd.net         |  |  |  |
| Mark Douches                        | pcproblems@pobox.com     |  |  |  |
| David Eisen                         | ultradave@gmail.com      |  |  |  |
| Bill Farrell                        | wfarr18124@aol.com       |  |  |  |
| Manuel Goyenechea                   | Goya@acgnjdotnetsig.org  |  |  |  |
| Bob Hawes                           | bob.hawes@acgnj.org      |  |  |  |
| Sol Libes                           | sol@libes.com            |  |  |  |
| Malthi Masurekar                    | malthirm@verizon.net     |  |  |  |
| Don McBride                         | don@mcbride.name         |  |  |  |
| Gregg McCarthy                      | greggmajestic@gmail.com  |  |  |  |
| David McRichie                      | dmcritchie@hotmail.com   |  |  |  |
| Andreas Meyer                       | lunics@acgnj.org         |  |  |  |
| Arnold Milstein                     | mrflark@yahoo.com        |  |  |  |
| John Raff                           | john@jraff.com           |  |  |  |
| Mike Redlich                        | mike@redlich.net         |  |  |  |
| Matt Skoda                          | som359@aol.com           |  |  |  |
| Keith Sproul                        | ksproul@noc.rutgers.edu  |  |  |  |
| Paul Syers                          | paul.syers@acgnj.org     |  |  |  |
| Lenny Thomas                        | lenny.thomas@acgnj. org  |  |  |  |
| Scott Vincent                       | scottvin@optonline.net   |  |  |  |
| Frank Warren                        | kb4cyc@webwarren.com     |  |  |  |
| Evan Williams                       | ewilliams@collaboron.com |  |  |  |

## Image Consulting, continued

The third machine is a Pentium IV, bought new for the business and under warranty until quite recently. Thus, on this computer, I'd only made a few software setup adjustments to allow some older programs to run under XP. I've never actually opened its case before. Now, though, the customer wanted me to install more memory. However, this machine had **never** been completely backed up to a hard disk image. Not even once. So before I cracked its case, it was vital to back it up first, "just in case".

Theoretically, it should be possible to make an external backup through a USB port using my old "go-to guy", the aforementioned Ghost 2002 for DOS. Indeed, when Ghost 2002 first came out, I did make a few successful experiments; but in more recent years, I've never been able to get a Ghost USB connection to work right. I can't figure out why (maybe it's a USB/USB2 thing, but I don't think so), and that frustrates me considerably; but tragically (though indisputably), Ghost 2002 is also coming to the end of its useful life, so I can't spend any more time experimenting with it. I'll still use it where it works reliably, but otherwise, I have to look to the future. Luckily, there is a floppy-booted DOS program that's still under active development: Image for DOS (by Terabyte Unlimited). Thus, we tie into our title: In this article, as a consultant, I'll be making two complete hard disk backup images for a customer. One "old school", and the other "new wave". So let's get started.

First, let me describe the order in which I actually did the work. To preserve sanity in the workplace, I began by replacing the case fan in the Pentium 120. Unfortunately, this particular case didn't make that job easy. I had to remove both sides of the computer, remove its CD/DVD drives, and then remove the case front in order to access the screws holding the fan in place. I can't say that the process was "hard" or "difficult", but it was certainly "tedious". Eventually, though, it was done; and (for the purposes of this article, anyway) we need never speak of it again. Next, I used Image for DOS and one of my own personal external hard disks (connected by USB) to make a "just in case" backup image of the Pentium IV. Having done that, I shut it down, removed its power cord, opened its case, added the required additional memory, closed it back up, plugged it back in, and started it up again. As expected, it worked just fine. (Although it **still** would have been unnecessarily risky **not** to have made that backup beforehand). Finally, I made the overdue Ghost image for the Pentium III. Now we'll go into more details. However, to follow my "old way/new way" format, we'll start with the Pentium III.

As I said in *Hold That Ghost* (my article in the November 2007 issue of ACGNJ News), I created my existing Ghost 2002 boot floppy in 2002, and tweaked it slightly in 2005. All in all, I put together a pretty good package when I made that disk. Those 2005 tweaks involved **only** minor edits to some of the batch files. In 2007, I had no problems with

Continued above right

Centinued below left

Ghost or its support files. My problem was with its then-current version of FDISK. At the time, I wrote; "It's the only auxiliary program on the disk that I actually use a lot, and the one tool that I **do** use to examine entire hard disks, and it doesn't handle disks larger than 80 GB". So I replaced the existing MS-DOS 8 version of FDISK with the newer FreeDOS 1.0 version, and it worked just fine. (Why even include it at all? While I definitely **don't** use FDISK to make any **actual** partition changes, its option 5: "Change current fixed disk drive" gives me a much better simultaneous **overview** of **all** the drives and partitions existing in multiple hard disk environments, where I often work).

Also, while I was at it, I made another change. When originally designing my Ghost 2002 boot floppy, I included a batch file named SPLIT.BAT from my previous disk, mostly for backwards compatibility. To wit: the largest size file that Ghost can produce is 2 GB. When creating an image larger than that, Ghost will split it up into 2 GB chunks. There's no way to get around this maximum file size, but there is a way to set the limit lower. That's what SPLIT.BAT did. If I entered SPLIT rather than GHOST at the command line, Ghost would still run, but it would be set to create its output files in 690 MB increments. That way, each segment of my image could be written to its own CD, and there was still a little bit of room left on each individual CD for any "overhead" files I might want to add. (I haven't

used SPLIT.BAT in quite a while, but I've still left it on my Ghost disk "just in case"). Now, however, I had a different "size problem". Writing to multiple disks a very large image divided into 2 GB sections wastes over 400 MB on each DVD. That really bothers my parsimonious nature. Therefore, in 2007, I added a batch file called DVD.BAT. If I enter DVD at the command line. Ghost will produce its output files in 1,493 MB chunks. Since the true capacity of a so-called "4.7 GB" DVD is actually 4,483 MB for DVD+R disks and 4,489 MB for DVD-R disks, three of these new image segments (at 4,479 MB total) will fit on either type disk, with a tiny bit of "overhead" space still left free. (In the years since I made those changes, I haven't had to modify my Ghost 2002 boot disk again; and there's a good chance that I won't be doing anything further before Ghost for DOS finally bites the dust for good).

Now, the Pentium III has a 60 GB hard disk that's divided roughly in two. The C: drive (containing the operating system) is in the first (and only) primary partition, and the D: drive is the one logical drive contained in the single allowable extended partition. Technically, that D: drive is **not** a logical partition. (As I've said over and over again, there's **no such thing** as a logical partition; but so many sources are using this erroneous description that I may just have to give up on this particular quibble). Last year, when I had to re-load the Pentium III from scratch, I specifically created

## Image Consulting, continued

that D: drive for use as a built-in destination for Ghost backups. (For many years, I used this idea on my own personal hard disks, as well as for customers). So I shut down the Pentium III, rebooted it from the floppy, then typed DVD and hit the Enter key to launch Ghost. When prompted, I selected Local > Partition > To Image, picked the C: drive as the source and the D: drive as the destination, chose Fast compression, then let it go. When Ghost finished, I had three new sequentially named files on the D: drive, sized 1,493 MB, 1,493 MB and 1,472.3 MB, respectively. In case the whole hard disk were to crash (thus taking the D: drive with it), I burned those files to a DVD as well. They were nearly a perfect fit, leaving only about 20 MB unused. Note that the Pentium III is pretty much a task-specific machine. Its job is to access the data stored on three DVDs (two IDE, one USB), displaying it for reference as necessary. Thus, it doesn't produce many locally stored output files, and its backup came out relatively small (especially for these days).

The Pentium IV, on the other hand, contained 22 GB on its C: drive. In the "good old days", this would have been an incredibly enormous total; but nowadays it, too, is a relatively small amount. However, it pretty much ruled out using Ghost for DOS. First of all, there was no built-in D: drive destination. Then, as mentioned above, I could no longer count on Ghost to make a workable external connection via USB. (I won't go into further details here; but even

when I had my test sessions working correctly years ago, it was a **whole lot** more complicated than you might think, involving **two** computers and a crossover connection). Of course, I could have stuck in a second IDE hard disk as the destination; but remember, I specifically wanted to make this backup **before** I cracked the case for the first time. Furthermore, even if I'd somehow successfully created a multi-segment backup image, it would probably have taken **five** DVDs to store it. I needed a different solution.

In New Blood (my article in the November 2009 issue of ACGNJ News). I tested two products from Terabyte Unlimited: Image for DOS 2.51, as booted from a MS-DOS 8 boot floppy; and Image for Linux 2.51, as booted from a Linux Live-CD. (They also make Image for Windows, but I'm **ignoring** that for as long as I possibly can). This time, I downloaded only one of their latest trial versions: Image for DOS 2.54 (IFD from now on). Because I'd already used a MS-DOS 8 boot floppy, this time I used their Makedisk program to create their ready-made boot floppy featuring TBOS (TeraByte OS, pronounced "Tee Boss"), their own "small basic real-mode OS that can run most DOS programs". Actually, I was conflicted. I wanted to be "new wave", so I really should have used Image for Linux; but I'd already **done** that. Plus, the Pentium IV **did**, in fact, have a floppy drive. (Maybe it was one of the last ones that did). So I went for the IFD floppy with a previously unused Operating System instead.

Continued above right

Centinued below left

Normally, I wouldn't have used a trial version for a customer, especially since it's supposedly only readable for a month before it "expires". However, this was a "just in case" backup, made to cover any possible disasters that might occur when I opened up the Pentium IV for the first time. It was only a short term emergency measure, not intended to last. Furthermore, from my tests in November, I was confident that an IFD backup could be depended upon. Thus, the usual caveats didn't apply here. On the other hand, why take chances? So before I did anything to my customer's Pentium IV, I created a temporary XP system on my own Pentium IV, and then added old 2 GB Ghost backup files to its C: drive until it measured 22 GB. (I didn't restore those backups. I just copied them over as 2 GB chunks of "ballast"). Then I did a test backup, and everything went well. Anyway, from here on down, I'll just be describing the customer's backup.

(On their website, Terabyte Unlimited is currently offering a "combo" deal: Image for Windows, Image for Linux, and Image for DOS, all for only \$38.94. While these products don't yet completely cover my Linux-based needs, my customer's computers are all Windows machines. For him, they'd be ideal. Therefore, I've recommended that he buy these programs, get his own external USB hard disk, and start making his own backups. If he does, I can easily adapt the rest of this article into a step-by-step instruction sheet for him).

So: At about 5:00 PM, the customer closed out his business programs, shut off the Pentium IV, and turned it over to me. I plugged my external hard drive into an available USB port, stuck my boot disk into the floppy drive, and turned the computer back on. As with my MS-DOS 8 floppy, the TBOS floppy booted until it paused at a three line "evaluation purposes only" message, requiring that I press Enter to continue. After that, it displayed thirteen color screens. (If I'd made different selections, the total number of screens displayed might have changed). To my mind, those screens don't really have titles, because titles should be unique. It's more like they have headings, with some of those headings being re-used on several different screens. Furthermore, each heading on each screen is followed by a sub-heading; and a few screens even have more than one sub-heading. Below, I'll be following the same format I followed in *New* Blood: [heading] - [sub-heading]. On the screens, each heading and/or sub-heading is enclosed in a set of square brackets. So I'm using them here, too.

The first color screen displayed by IFD was [Main Menu] - [Select Operation], listing six choices: Backup, Restore, Validate, Copy, Global Settings, or Exit. I chose Backup (the default).

The next screen was [Backup] - [Select], listing two choices: Full Backup or Changes Only. I chose Full Backup (the default).

## Image Consulting, continued

Next came [Backup From] - [Select Drive Interface], listing five choices: BIOS, BIOS (Direct), USB, IEEE1394, or Virtual Drive. I chose BIOS (the default).

Next came [Backup From] - [Select Source Drive], listing only one choice: Hard Drive 0. I took it.

Next came [Backup From] - [Select Item to Backup from HD0 - MBR], listing two choices: Drive (the entire hard disk), or Partition (01) (the lone primary partition). I used the Up/Down Arrow keys and the space bar to pick Drive. (In this particular case, either choice pretty much amounted to the same thing).

Next came **another** [Backup] - [Select] screen, listing two (now different) choices: Single File Set or Multiple File Set. I chose Single File Set (the default).

Next came [Backup To] - [Select File Access Method], listing two choices: File (Direct) or File (CD/DVD). I chose File (Direct), the default.

The next input screen was [Backup To] - [Select Drive Interface], listing five choices: BIOS, BIOS (Direct), USB, IEEE1394, or Virtual Drive. I chose USB (**not** the default). Next came [Backup To] - [Select File Drive], listing just one choice: Seagate Desktop (the name of my USB drive). I took it.

Next came [Backup To] - [Select File location on HD0 (USB) - MBR]. Since my external USB hard disk had only one partition, my choice was obvious.

Next came [Backup To]. This screen had no bracketed sub-heading, but it **did** have two **un**bracketed labels. "Name:", which preceded a slot where you could type in your own name, or accept the extremely wacky but functionally descriptive name that they provided; and "Files:", which was set above an area where filenames were displayed for selection, in case you decided to overwrite an existing file. Under "Name:", I typed in part of my customer's company name.

Next came [Backup] - [Options], listing twelve additional selections: Validate, Validate Byte-for-Byte, Encrypt Data, Backup Unused Sectors, Omit Page File Data, Omit Hibernation Data, Ignore IO Errors, Disable Auto Eject, Reboot when Completed, Shutdown when Completed, Log Results to File, and Backwards Compatible. Only three were checked by default (Omit Page File Data, Omit Hibernation Data, and Log Results to File). I also checked Validate Byte-for-Byte.

This [Backup] screen also had three **other** sub-headings: [Compression], [Password] and [File Size]. I used the Tab key to go to File Size, then used the Down Arrow key to change it to 2 GB. (There were only five selectable options: Max, 4 GB, 2 GB, 698 MB and 648 MB). Apparently, they also thought of my SPLIT idea, and made it available for **both** 650 and 700 MB CDs; but they haven't yet thought of my "Columbus Plus One" number (1,493 MB) for DVDs.

Continued above right

By **not** changing [Compression] or [Password], I accepted their defaults (Standard Compression and **no** password).

The final screen was [Summary] (with no sub-heading), which displayed a list of my selections. I found nothing wrong, so I just hit the Start button. As my backup ran, IFD displayed progress indicators. They confirmed my suspicion (based on my experience during my test backup) that it was going to take a few hours. Therefore, my customer and I went home and let it run overnight. The next day, I found seven new sequentially named files on my external hard drive. The first six measured 2 GB, and the last one measured 96 MB. In this particular case, a 1, 493 MB split wouldn't have made any difference. With a total of just over 12 GB, I'd need three DVDs to hold my output files no matter which way those files were split.

Now, I can hear someone saying; "If you intend to store your backups on DVD, why not burn them **directly** to DVD? That seventh screen above, [Backup To] - [Select File Access Method] lists two choices: File (Direct) and File (CD/DVD). If you selected File (CD/DVD), your backup would be written to DVD immediately". Well, yes, that's true; but there's a catch. Someone would have to **be there** to change the disks as each one filled up. My way, I can be home asleep while the files are being created, and I can transfer them to DVD later, at my leisure. In my opinion, that's **much** better.

You know what? That "home asleep" and "leisure" stuff sounds like a really good idea. See you next month.

Continued below left

## 35<sup>th</sup> Anniversary Newsletter CD Now On Sale

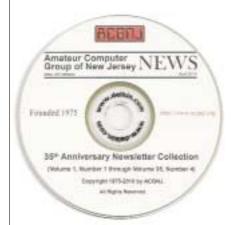

Beta .09 Release

\$8.00, includes postage

\$7.00 if you pick it up at a meeting

Get yours today!

#### **Back Issues Still Needed**

Our collection remains incomplete. Below is a list of missing newsletters. Anyone who lends us one of these (or supplies a good clear copy) will receive the next CD as our thanks.

1975: #2 and #3 (dates uncertain)

1976: January

1984: August

1985: June, July, August, September. ■

## From The DealsGuy For June 2010

#### Bob (The Cheapskate) Click (bobclick at bellsouth dot net), Greater Orlando Computer Users Group

We've been working a few trade shows and I always find them interesting. I work an assigned post these days, usually on a loading dock, and can't look things over unless we go in early, which I rarely do. However, occasionally during the show setup days, I get to visit with a few exhibitors, whose booth is located near my dock, as they go outside for a smoke. Other times, I only get to see the setup contractors who are assembling booths.

The PGA (Pro Golfer Association) show in January was smaller this year, yet well attended. Attendance was about 30,000. There was a booth near my post that sells a unique device that calculates data to improve a golfer's swing. They call it the Game Changer, or the GC2. It's a small electronic device. It's a bit large for your jacket pocket, but fits easily in your golf bag. The device opens up and you place it on the turf off to the side of your golf tee so it can photograph your swing. It has two cameras in it a few inches apart and when you make your drive, both cameras snap a picture, and then almost instantly, the device calculates all kinds of data pertaining to your drive, consisting of your launch angles, speed, spin and much more.

I watched the guy in the booth drive the ball up against a curtain, saw the flash of the cameras, and in a few seconds, an entire screen of data was quickly displayed including a heavy line designating exactly where the drive would travel and land. They had it connected to a 42" plasma TV in the

booth to display the data, but it could be hooked up to a variety of handheld smart-devices via Bluetooth. It has a USB output enabling the data to be used by various customized applications. The GC2 also has speakers to announce the data if you prefer.

If this gadget fascinates you, check their Web site at <a href="http://www.foresightsports.com">http://www.foresightsports.com</a> for more information and a picture of the GC2. If you are an enthusiastic golfer and feel this item might help you, why not pop for the six grand and buy it for yourself for Christmas, birthday, Father's Day, or any other occasion that you can think of. After all, don't you deserve it? Some guys might buy their wife one for Christmas, and then borrow it.

I saw another interesting item, although much less expensive, for improving your swing. It's a specially designed club that helps to find out what's wrong with your swing, and can be used either inside or outside. I watched guys take a nice swing and the ball simply flipped up in the air and dropped behind them because they didn't swing right. Others did better. I didn't understand what was going on, but you can visit <a href="http://www.slingergolf.com">http://www.slingergolf.com</a>. Priced at \$89.95, this must be for the blue-collar gophers.

I also saw a guy walking along with a three-wheeled electric golf caddy trailing behind him and when he stopped, the caddy stopped, then when he went on, it followed. He said it was a prototype. I loved that one, but show management

Continued above right

Centinued below left

showed up and told him to please keep the machine in his booth, so I didn't see him again. I'm sorry I didn't get any information from the guy. There were many booths with electrically operated golf-bag carts so it was easy to miss.

Bat-Caddy had an electric golf caddy selling for \$590 and was manually controlled. They also had a model you could run with a remote for \$995. Their Web site is <a href="http://www.batcaddy.com">http://www.batcaddy.com</a>. When finishing this column, I noticed they had special deals on their Web site that ended April 30, 2010, but why not check for deals when you read

this just in case they have another deal. Would an electric caddy mean "going green?"

#### \*A Different Way For To Hold A Conference?

The FACUG 2011 Spring Conference Cruise is shaping up gradually, but surely. The deadline has been extended to June 30, 2010 so it's not too late to sign up. People are slow to register, but the last I heard, 180 were signed on. There are no special restrictions for who can sign up, but one person from each cabin must register for the conference and be a user group member. You can check it out on the FACUG Web site <a href="http://www.facug.org">http://www.facug.org</a>. Looking at the 2011 FACUG cruise, you can't go wrong with such great people leading the sessions. Looks like all fees and taxes are included in the prices, but look it over for other

incentives. I believe no cruise will be planned for 2012 because not everybody wants it done on a cruise ship and it is a problem for an individual attendee.

#### \*I Tried To Refurbish My Computer with Software

My computer is not acting very normal so I decided to try Reimage Repair to see what it could do. I read Ira Wilsker's favorable review of Reimage, and it's also listed on the Windows Secrets Newsletter, which I respect, so I downloaded it when they offered a discount to see if it would improve my computer's performance. My experience hasn't worked well as yet. I had to try four times before it would finish, and it never did actually finish as it should have. Only one of my problems was helped so far. I sent them a message asking for suggestions via e-mail and they responded that I should try the repair with the machine in "Safe Mode." I tried to do that, but while in safe mode I am unable to connect to the Internet and it won't work that way. I sent another message stating my problem and they are suggesting a remote control session. I need to set up a time to do that so I am in the process or arranging it.

#### \*Reminder

The special offers for Diskeeper products are probably still good so keep that in mind. Their new technology for preventing fragmentation before it happens is unique and I

## DealsGuy For June, continued

read a favorable review about it in a user group newsletter. Here are the URLs for the deals:

Diskeeper 2010 Home 2-pack \$49.95 (save \$30)

Diskeeper 2010 Professional 2-pack \$99.95 (save \$20)

Diskeeper 2010 Pro Premier 2-pack \$169.95 (save \$30)

Undelete 2009 Home and Diskeeper 2010 Home bundle \$49.95 (*save* \$20)

#### \*Specials From Your Favorite Vendor

I sometimes get an announcement from Corel, but the discount usually expires before you editors could get it published for your members since I write this column two months in advance. However, here is an announcement for some full products and upgrades that I just received, and I have no idea what the deadline is. Hopefully you can beat it if there's something you need.

For CorelDRAW Graphics Suite X5: The full version price seems is \$49.90, but the upgrade price is \$19.90 less than the regular price.

For Corel DESIGNER Technical Suite X4: The full version price is \$100 below the regular price and the upgrade price is the same as the regular price.

For WordPerfect Office X5 Standard: The full version and upgrade prices are \$25 below the regular price.

For WordPerfect Office X5 Professional: The full version price is \$25 less than the regular price and the upgrade version is \$21 below the regular price.

For Photo & Video Bundle: The price is \$6.50 below the regular price, but there seems to be differences in the bundle contents e.g. X2 in yours vs. X3 in the regular version.

Corel has always been a favorite with user groups. Here are some URLs to check for better information and additional products. Hopefully you can find all the information you need to make a decision: *one*, *two* and *http://www.corel.com*. Check for additional information and comparisons. There are differences in the pages so do your homework. To order by phone call 1-877-502-6735 and use promo code 4212 (Mon-Fri, 9am to 7pm EST)

That's it for this month. Visit my Web site at <a href="http://www.dealsguy.com">http://www.dealsguy.com</a>.

Continued above right

Centinued below left

## From The DealsGuy For July

Bob (The Cheapskate) Click (bobclick at bellsouth dot net), Greater Orlando Computer Users Group

We worked Pittcon http://www.pittcon.org, the Annual Pittsburgh Conference on Analytical Chemistry and Applied Spectroscopy, which is mostly about laboratory products and services. Pittcon began as a small conference held annually in Pittsburgh, PA and was originally called The Pittsburgh Conference. Since it's a one-of-a-kind event, it gradually became larger than originally anticipated so it was necessary to move it to larger facilities and to hold it in other locations. The name was changed to Pittcon, but it's still referred to as The Pittsburgh Conference. Next year The Pittsburgh Conference will be held in Atlanta, GA. This 61st annual conference offered almost 2000 booths, as well as many educational and informative breakout sessions during show days. I didn't learn the attendance, but attendees were numerous and the Expo had interesting booths. I often asked questions concerning what a booth was about and the booth people were great about filling me in. I found the products and services fascinating.

The NADA (National Automobile Dealers Association) show <a href="http://www.nada.org/TrainingEvents/Convention/">http://www.nada.org/TrainingEvents/Convention/</a> was also interesting (and large) and I met attendees from many other countries, which surprised me.

#### \*How My Reimage Repair Went

Using Reimage to bring my computer back to its original condition was an experience. The first time I started the repair, it got deep into downloading over 770 files and all of a sudden, my computer warned that the CPU was overheating. I didn't see any way to pause it, so I forced the

computer to shut down. After a few days, I tried running Reimage again. It got almost all of the way though the downloading, but the session was interrupted for unknown reasons. When you start a Reimage Repair, it goes through examining your entire hard drive and operating system for viruses, malware, and all the bad stuff, as well as any corrupted files in your operating system, and replaces them with the correct ones.

A few days later, I gave it another try and it went through the many downloads, which took well over an hour, but one of the problems I wanted repaired was the proper shutdown of my computer, which hadn't been happening. I had to finish the shutdown myself, so it failed to reboot when the repair was completed, which was necessary to finish the session and I was left with a Reimage "we'll soon be finished" screen each time I started my computer.

I sent a message to Reimage tech support concerning the failed repair and they responded telling me to run it again in safe mode. When I tried it in safe mode, it couldn't access the Internet, so nothing could be done. Then they said it was necessary to schedule a remote session to attempt the repair from their end. A week later, I had scheduled a remote session and the tech sent me an e-mail prior to the scheduled time with a "LogMeIn" link to use for my session. Their tech worked over an hour and downloaded "autoruns" (Sysinternals) from the Microsoft Web site and installed it. Eventually the machine started shutting down saying it would be downloading 60 updates, but when it finished

## DealsGuy For July, continued

doing that, it failed to shut off. I never found out why all the updates because I try to keep them up to date.

I received an e-mail saving the session had been interrupted and I needed to reschedule a new session. I finally scheduled a new session a week later and the tech worked almost two hours and finally told me he had decided that the failing shutdown was being caused by my firewall, Online Armor. When he disabled it, he could restart the computer successfully, but when it was activated, the restart failed because the computer failed to shut down. I was convinced and so far the shutdown is working and my firewall is disabled, so that's where I stand now. He suggested that reinstalling it might help. I'm not sure if I'll try that, but the peculiar part is that I have been using OnLine Armor successfully for over two years, but the problems started after I installed Internet Explorer 8 recently. What is the connection? Tonight, I noticed that I was unable to launch MS Access so I'm wondering what's wrong with that now. It wants to install when I launch it.

Reimage is located in Israel and the tech used perfect English in his sessions, which consisted of us communicating via LogMeIn. There is no telephone support. He was patient with my typing and sometimes had questions that he wanted answered in my own words.

During the session, he found Glary Utilities on my machine. I thought I had installed a full version downloaded from Giveawayoftheday.com, but I aparently had actually installed a trial. He asked if I would like him to install it for me and I readily agreed. How helpful is that! While the time duration for the repair was lengthy, I was satisfied to an extent. Not all of my problems were fixed, but my lack of adequate memory could be part of the problem. When I first built the computer, it was enough memory, but because of all the updates and other installed items, memory may be part of the problem. However, it uses Rambus, which is very expensive.

#### \*How To Make Posters

I was visiting a friend the other day and he was enlarging some photos to be used as posters. I ask what he was using and it's a free program called Easy Poster Printer that he read about. It's at <a href="http://www.gdsoftware.dk">http://www.gdsoftware.dk</a>. He said it worked well for him. He made a beautiful poster while I watched. It was interesting how it divided the poster up into multiple pages so you could paste them together. That way you don't need to purchase one of those \$20,000 wide-carriage printers to make a large poster. If the above URL doesn't work, try <a href="peworld">peworld</a>, which is the PCWorld site.

#### \*How Is Your Flash Drive Working?

Browsing the results of a search the other day I noticed H2testw <a href="http://wareseeker.com/free-h2testw-1.4/">http://wareseeker.com/free-h2testw-1.4/</a> and took a look. It's a test you can run to tell you that a flash drive does, or

Continued above right

Continued below left

doesn't, work like it should. There are many places to download this test and it seems to have other uses, but H2testw 1.4 will test your Flash drive and tell you if there are any errors, and won't hurt your data.

Flash drives are a different type of storage that sometimes perplexes a user. There have been articles on how long they last, but since they are new technology, who really knows for sure. I've seen numbers stating their dependability, but do you count the times you use yours? It wouldn't hurt to check occasionally to see if a Flash drive is working as it should because anything can fail at any time; especially when a user carries it in their pocket or hanging on their neck After all, just reading the drive has little effect on it, but writing to it and bumping it against pocket items doesn't help. The product is free.

#### \*Help For Your Downloads

Downloading files can sometimes be a trying experience when things aren't going right, but here is a product that will help things along. FlashGet will help your download in many ways including the speed of the download. I'm told FlashGet is a popular download manager and it was suggested by a tech support person. It uses the MHT (Multi-server Hyper-threading Transportation) technique (OK, if they say so), supports various protocols, and has excellent document management features. FlashGet is freeware and said to be without any adware or spyware. Their Web site also says they accept donations. Check their information at <a href="http://www.flashget.com">http://www.flashget.com</a>.

#### \*Corel Deals

From time to time, special offers are sent out by the Corel people and they usually expire before I could include them in my column. Perhaps you can get on their mailing list by calling their ordering number, 1-877-582-6735, to ask. (Mon-Fri, 9:00 am to 7:00 pm EST). Also, here is the URL <a href="http://www.corel.com">http://www.corel.com</a> for browsing.

That's it for this month. I'll have some more new product announcements on my Web site that didn't offer discounts. Meet me here again next month if your editor permits. This column is written to make user group members aware of special offers or freebies I have found or arranged, and my comments should not be interpreted to encourage, or discourage, the purchase of any products, no matter how enthused I might sound. Bob (The Cheapskate) Click <br/>
<br/>
<br/>
<br/>
<br/>
<br/>
<br/>
<br/>
<br/>
<br/>
<br/>
<br/>
<br/>
<br/>
<br/>
<br/>
<br/>
<br/>
<br/>
<br/>
<br/>
<br/>
<br/>
<br/>
<br/>
<br/>
<br/>
<br/>
<br/>
<br/>
<br/>
<br/>
<br/>
<br/>
<br/>
<br/>
<br/>
<br/>
<br/>
<br/>
<br/>
<br/>
<br/>
<br/>
<br/>
<br/>
<br/>
<br/>
<br/>
<br/>
<br/>
<br/>
<br/>
<br/>
<br/>
<br/>
<br/>
<br/>
<br/>
<br/>
<br/>
<br/>
<br/>
<br/>
<br/>
<br/>
<br/>
<br/>
<br/>
<br/>
<br/>
<br/>
<br/>
<br/>
<br/>
<br/>
<br/>
<br/>
<br/>
<br/>
<br/>
<br/>
<br/>
<br/>
<br/>
<br/>
<br/>
<br/>
<br/>
<br/>
<br/>
<br/>
<br/>
<br/>
<br/>
<br/>
<br/>
<br/>
<br/>
<br/>
<br/>
<br/>
<br/>
<br/>
<br/>
<br/>
<br/>
<br/>
<br/>
<br/>
<br/>
<br/>
<br/>
<br/>
<br/>
<br/>
<br/>
<br/>
<br/>
<br/>
<br/>
<br/>
<br/>
<br/>
<br/>
<br/>
<br/>
<br/>
<br/>
<br/>
<br/>
<br/>
<br/>
<br/>
<br/>
<br/>
<br/>
<br/>
<br/>
<br/>
<br/>
<br/>
<br/>
<br/>
<br/>
<br/>
<br/>
<br/>
<br/>
<br/>
<br/>
<br/>
<br/>
<br/>
<br/>
<br/>
<br/>
<br/>
<br/>
<br/>
<br/>
<br/>
<br/>
<br/>
<br/>
<br/>
<br/>
<br/>
<br/>
<br/>
<br/>
<br/>
<br/>
<br/>
<br/>
<br/>
<br/>
<br/>
<br/>
<br/>
<br/>
<br/>
<br/>
<br/>
<br/>
<br/>
<br/>
<br/>
<br/>
<br/>
<br/>
<br/>
<br/>
<br/>
<br/>
<br/>
<br/>
<br/>
<br/>
<br/>
<br/>
<br/>
<br/>
<br/>
<br/>
<br/>
<br/>
<br/>
<br/>
<br/>
<br/>
<br/>
<br/>
<br/>
<br/>
<br/>
<br/>
<br/>
<br/>
<br/>
<br/>
<br/>
<br/>
<br/>
<br/>
<br/>
<br/>
<br/>
<br/>
<br/>
<br/>
<br/>
<br/>
<br/>
<br/>
<br/>
<br/>
<br/>
<br/>
<br/>
<br/>
<br/>
<br/>
<br/>
<br/>
<br/>
<br/>
<br/>
<br/>
<br/>
<br/>
<br/>
<br/>
<br/>
<br/>
<br/>
<br/>
<br/>
<br/>
<br/>
<br/>
<br/>
<br/>
<br/>
<br/>
<br/>
<b

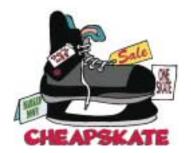

## **BeWARES!**

#### Berry F. Phillips (wijames (at) sbcglobal.net), Computer Club of Oklahoma City (www.ccokc.org)

The wares have often perplexed computer users with numerous decisions regarding software. The multitude of wares have been even more confusing. Comware is commercial software which generally has more "bells and whistles" but requires the highest financial expenditure without the option to try the software in advance. Trialware is usually characterized on the Internet as a free download for a limited time but requires a purchase to continue using the software. Shareware is also free to download but often has features turned off or has an expiration date unless you purchase the software. Trialware and Shareware do offer an opportunity to use the software before making the decision to purchase. Freeware is free for personal use on the Internet but it may contain adware, viruses, or be poor software. Further, the marketing promotion of the wares can be even more misleading, causing you to download and then delete software that you thought was freeware when you discover it is, in fact, pay ware.

The world of wares can be very frustrating a well as expensive to the computer user. One can spend considerable time, frustration, and even expense downloading and deleting various wares on the Internet. Beware, retailers will not accept returned comware after it has been opened for a money back guarantee. Relax, my holiday gift to my readers is a solution to the problem that I have used for several years, saving me considerable time and money! However, I have

had to endure personal comments from some of my fellow computer users that I am "cheap!" Since my ancestry is Scottish who are known for being thrifty, I do not consider that comment an insult. However, I do prefer the use of the word "conservative" to the rather blunt, "cheap."

Excluding my operating system, I have nothing but freeware downloaded from the Internet on my system! Aha, you are thinking, but what about adware, viruses, or poor freeware, and the considerable time in downloading and deleting it takes to find the best freeware on the Internet? There are several sites that contain only freeware. However, I recommend Gizmo's Freeware site because I have used it for several years and found it to be very effective in reviewing freeware and efficient to use in going quickly via links to safe and secure freeware sites for downloading. I am reluctant to recommend other sites that I have not used for purposes of this article.

Gizmo's Freeware is easy to use and makes it very simple to locate the best freeware on the Internet because it is extensively reviewed before it is recommended. Until July 2008 Gizmo was the editor of "Support Alert", a highly recommended technical newsletter that was distributed to over 150,000 subscribers. The site evolved from his highly popular list of the "46 Best-ever Freeware Utilities." The site grew well beyond 46 and reached the point that it could not be maintained by one person. Today, the site has grown into

Continued above right

Continued below left

a kind of Wikipedia for Freeware utilizing contributions of dozens of volunteer editors who edit and moderate suggestions from thousands of site visitors. As a result, the range of free software covered by the site is ever increasing and the quality of the reviews are ever improving. Gizmo's Freeware has, in a real sense, become the "Wikipedia for Freeware." I strongly suggest you check your freeware on your system against the recommendations of the best and consider downloading the best.

The primary purpose of Gizmo's Freeware is to make it easy to select the best freeware product for your particular needs. The best freeware programs are as good or better than their commercial counterparts but finding the most appropriate programs can be challenging. There are dozens of freeware download sites but few of these actually help you select the best program for your needs. The site has no downloads just honest advice and useful guidance. Links are provided where you can safely and securely download the product you want. Furthermore, you will know that what you have selected is the best available. Gizmo's Freeware is easy to use and will save you time, money, and lots of frustration!

Be sure to bookmark Gizmo's Freeware because you will use it frequently to solve problems — saving you money, time and lots of stress: <a href="http://www.techsupportalert.com/">http://www.techsupportalert.com/</a>

This article has been obtained from APCUG with the author's permission for publication by APCUG member groups; all other uses require the permission of the author (see e-mail address above). ■

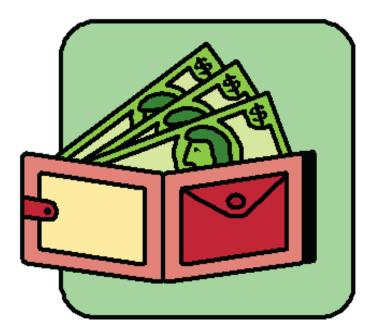

## A First Look at OpenOffice

Lynn Page(newsletter (at) crug.com), Crystal River Users Group, Florida (www.crug.com)

I have a new mini computer to use for internet access while traveling. I am used to having Microsoft Office for all of my computing needs and would be lost without it or a similar application. I downloaded and installed OpenOffice.org. The OpenOffice suite has six applications: Writer (word processor), Calc (spreadsheet), Impress for presentations, Base (database), Math (equation editor), and Draw (graphics). OpenOffice works with a wide variety of formats, including OpenDocument and Microsoft Office 2003 formats. So you can go back and forth between Office and OpenOffice without losing formatting. OpenOffice even exports files to PDF. And best of all, the entire suite is free.

I will be working more with OpenOffice as I use my new mini computer. So I will attempt to provide some of my experiences in the newsletter. For my first look I will see how well the suite of office applications handles opening and working with some of my Microsoft Office files and look a little more at some of the applications.

#### Writer

OpenOffice.org Writer looks and feels like Word 2003. It lets you produce word processing documents that include graphics, tables, and charts. You can save in a variety of formats, including the standardized OpenDocument (odt) format and Microsoft Word (doc) format. Although Writer

doesn't have a save as pdf option as found in Word 2007 you can export the document to pdf. Conversely you can open and edit Word documents. This is really what I was looking for in OpenOffice.

I found Writer easy to use for simple documents but had to go to Help for some of the differences between it and Microsoft Office. I expected I would have adjustment issues as Microsoft Word 2007 is my favorite and most used application. I have been using Office 2007 long enough that I am no longer completely comfortable with Word 2003.

Writer has all text Formatting tools you need including basic styles and a format painter. I was glad to find see spelling and grammar checking and that I could display non printing characters. Find and replace worked as expected. I did find that the auto-complete feature in Writer displayed a lot of words that I didn't expect. That is not a problem because you just keep typing to ignore the autocomplete or hit enter to accept.

Cropping a graphic is one feature that is different than I expected. Cropping is done through a dialog box by moving the edges in a measured distance. Not as convenient as using the crop handles I am used to but still serviceable. Resizing a graphic is done by dragging the size handles and text wrapping is easily handled with a dialog box.

Continued below left

Continued above right

For one last look at Writer's compatibility with Word, I opened one of my Word 2007 documents. Open Office Writer opened the document and all formatting was intact. I Spreadsheets can be saved in OpenDocument format, an XML based format or a variety of other formats including Excel xls format.

opened one of my Word 2007 documents. Open Office Writer opened the document and all formatting was intact. I did get a notice that the document was opening as read only. I was able save the document in OpenOffice or Word 2003 format and then edit it.

#### Calc

Calc is the spreadsheet application in OpenOffice. It again looks and feels like Microsoft Excel 2003. It opened an old CRUG registration spreadsheet generated in Excel 2003. All sheets of the spreadsheet, their relationships and all calculations worked well and all formatting was intact. I could simulate adding student registrants in classes and calculations on all sheets were accurately recorded.

Styles and Formatting make it easy to apply cell formatting, including splitting or merging cell, adding cell borders and backgrounds. Cell content is formatted as in Writer and can even be freely rotated.

Although I haven't worked much with spreadsheets in the last couple of years found using the Formula Bar straightforward. The Sum function takes care of a lot of calculations and the Function Wizard helps in choosing and using the other spreadsheet functions. I tried sorting in another of my spreadsheets and it worked well, correctly sorting data by a selected column while recognizing my column headings.

#### **Impress**

OpenOffice's presentation application Impress can open and modify Microsoft PowerPoint presentations or create slide shows with the presentation wizard. Presentations can include charts, drawing objects, text, multimedia or other items. Animations and slide transitions make the on-screen presentation interesting and professional.

I opened and edited one of my PowerPoint presentations, made changes, saved it to Impress odp format and ran the presentation. Impress looked and felt like PowerPoint while editing and running the presentation. The presentation had the template, smart art graphics, transitions, text formatting and digital images I used when generating it in PowerPoint 2007. I did note that some transitions appeared a little rougher but still ran.

When Impress is opened the presentation wizard starts automatically. You choose to create a new blank presentation, use a template and let the wizard walk you through structuring the presentation or open an existing presentation.

When creating an empty presentation the Presentation Wizard walks through the steps of selecting a background, slide transitions, and speed of presentation if it is to be automatic.

## A First Look at OpenOffice, continued

When creating an empty presentation the Presentation Wizard walks through the steps of selecting a background, slide transitions, and speed of presentation if it is to be automatic. Not all of the backgrounds and transitions of PowerPoint are available but there are enough to get by. If you decide to create a presentation based on a template the wizard lets you select a template based on the type of presentation and the output medium. For many of us this is an on screen presentation but Impress can also create output for overheat transparencies or hard copy. You then specify slide transitions. Then from the list of pages presented by the wizard select those to be included in the presentation. Once the wizard creates the generic presentation just add your information and tailor the presentation to your needs.

#### Base

The OpenOffice database application Base, unlike the other applications, is not directly compatible with Microsoft Access database files. With it you can create and manipulating tables, queries, forms and reports within the database. Since my intent with this first look at OpenOffice is to look at compatibility with my Microsoft Office files I have not looked at Base. I will look at it at a future time.

#### Math

Math is OpenOffice.org's equation editor. It can be used for generating mathematical equations. I have not had the opportunity to user the application but it can be used as an

equation editor for text documents. Within Writer the equation is treated as an object inside the document.

#### Draw

I expected Draw to be similar to Paint but that is not the case. It is a vector graphics editor featuring connectors between the available shapes. I have not made any attempt at using Draw at this time.

#### Conclusions

OpenOffice.org's office suite offers an alternative to Microsoft Office or other office applications. As it is free it can be a solution for someone not wanting to invest in purchasing a license for one of the software suites. For those like me who use Office but have an extra computer without Office installed it offers a solution. The compatibility lets me copy my Word documents, Excel spreadsheets, and PowerPoint presentations to my mini. I can use and even edit my files in Writer, Calc or Impress and then save in the previous Microsoft format to use again on my desktop or laptop. For those using OpenOffice as their only office suite it lets them save in the Microsoft Office format or even as a pdf. This makes sharing files simple.

This article has been obtained from APCUG with the author's permission for publication by APCUG member groups; all other uses require the permission of the author (see e-mail address above).

Continued above right

Continued below left

## iPad Shoppers Beware!

Gregory West, Computers Operators of Marysville & Port Huron (C.O.M.P.), (http://www.bwcomp.org/)

If you are bent on getting an iPad don't read any further. However, if you are trying to decide between buying a laptop and an iPad this article is for you.

I like my laptop because I can load any software, connect any device such as a digital camera, memory stick, backup drives, by USB connections. I like the idea of being able to load free software from any company or source and not be restricted to one company such as Apple.

"Your computer should be yours to control," said Peter Brown, the Free Software Foundation's executive director. "By imposing such restrictions on users, Steve Jobs (APPLE CEO) is building a legacy that endangers our freedom for his profits (The Microsoft Blog)."

For me, choosing a laptop is simple: Macbook. I run Windows XP and Windows 7 on my Mac laptop without a glitch. And there are many other laptops, notebooks and net books that work great and all avail you the opportunity to install third party applications, many at no cost.

The iPad has landed in North America and is creating huge hype. Rightfully so! It is a wonderful device allowing for various functions. According to Wikipedia the iPad "is part of a device category between a smartphone and a laptop computer." This may be true but it is not close to my Macbook laptop, not by a long shot.

For starters the hard drive is only 16 to 64 gigabytes (GB) of flash memory (a technology that is primarily used in camera memory cards). My laptop is 250 GBs and with a terabyte hard drive connected by USB. I have a grand total of 1274 GBs of hard drive space. Very different from iPad. The iPad's 9.7-inch (25 cm) screen has a low end resolution of 1024 X 768. What this tech talk means is that the iPad will not support HDMI video which many have come to love. With high definition the rave, why go back to a lesser screen resolution. This does not make sense.

Other features lacking in the iPad are: no camera, no webcam, no multitasking, no drag and drop file management, no USB port, no SD slot, no Flash, no HDMI out, no 1080p playback, and no native widescreen. In 2005 it was "the Year of High Definition Video," according to cnet.com. How come the iPad lacks these features?

Many are saying the iPad has its neat functions and is esthetically appealing. Just make sure you are getting the exact features you require in any tech device. Do your homework on this one.

This article has been obtained from APCUG with the author's permission for publication by APCUG member groups; all other uses require the permission of the author (prospector16(at)gmail.com). ■

## **SIG News**

#### Layman's Forum

Matt Skoda (som359@aol.com)

http://www.acgnj.org/groups/laymans.html

We meet on the second Monday of the month (no meetings in July and August) to discuss issues of interest to novice

#### **FireFox Activity**

Firefox@acgnj.org

This SIG is intended to be an open forum for all FireFox and Mozilla techniques and technologies, to encourage the study and development of web sites of all kinds. All the browsers will be considered and examined. All are encouraged to "think out of the box" about new web site design. All members and guests are invited to check out the design concepts and voice their opinion. *Our next meeting, June 21.* 

#### **NJ Gamers**

Gregg McCarthy (greggmajestic@gmail.com)

http://www.NJGamers.com

www.lanparty.com

The next Friday Night Frag will be June 11, 12 p.m. to Saturday 12 noon — 18 hours for 5 bucks!

BYOC - Bring your own computer

BYOF - Bring your own food.

and if you don't like sitting on metal chairs... BYO chair!

#### **LUNICS (Linux/Unix)**

Andreas Meyer (lunics@acgnj.org)

http//www.acgnj.org/groups/lunics.html

LUNICS is a group for those who share an interest in Unix and similar operating systems. While we do quite a bit with Linux, we've also been known to discuss Solaris and BSD as well. We meet on the first Monday of the month at the Scotch Plains Rescue Squad. See the web page for directions and more information.

Our next meetings, June7. ■

#### **Window Pains**

John Raff (jraff@comcast.net)

http://www.acgnj.org/groups/winpains.html

Our intent is to provide members with Windows oriented application discussions, Microsoft and Linux style. Presentation to be directed to more heavy technological level of attendee, although newbies are welcomed.

June 18: Ramdom Access plus a Back Room House Cleaning Party. 

□

#### Main Meeting

http://www.acgnj.org/groups/mainmeet.html

*Mike Redlich (mike@redlich.net)* 

*June 4*: Bob Hawes will examine the recent Ubuntu 10.04 Upgrade 

□

#### Web Dev

Evan Williams (ewilliams@collaboron.com)

This SIG is an open forum for all Website Development techniques and technologies, to encourage study and development of web sites of all kinds. All languages will be considered and examined. The current project is a CMS for the club. Anyone interested in starting a new project, come to the meeting and announce / explain. Provide as much detail as possible. WebDev should be an all-encompasing development and examination forum for all issues, applications, OS, languages and systems one can use to build Websites. We currently have two Web dev languages .NET and Java as SIGs but other languages and OS need to be investigated, examined and tested; Windows, Linux, UNIX, DEC, Vax, HP etc. Intel-PC, Motorola - MAC etc. *Next meetings June 9.* 

#### Java

Mike Redlich (mike@redlich.net)

http://www.javasig.org

*May 11*: Developing Applications for the BlackBerry using Java and Eclipse. Manny Goyenechea made a presentation on the Blackberry Platform and Blackberry Platform APIs. He showed:

- How to sign up to become a Blackberry Application Developer
- Where to obtain Blackberry Developer emulators, SDKs, and tools
- How to install and configure Blackberry Developer emulators, sdks, and tools

Finally, he demonstrated:

- How to develop and test a custom theme for Blackberry emulator and phone
- How to develop and test a custom application for to Blackberry emulator and phone

June 8: To Be Determined ■

#### **Investment Software**

Jim Cooper (jim@thecoopers.org)

http://www.acgnj.org/groups/sig\_investment.html

The Investment SIG continues with presentations on how to use analysis programs TC2000 and TCNet. Large charts are presented on our pull down screen and illustrate the application of computer scans and formulas to find stocks for profitable investments. Technical analysis determines buy points, sell points and projected moves. Technical analysis can also be used on fundamentals such as earnings, sales growth, etc. We're no longer focusing on just Telechart -- if you are using (or interested in) Tradestation, eSignal, VectorVest -- or just in learning how to select and use charting and technical analysis, come join us!!

Our next meetings: June 10.

#### **C/C++ Programming**

Bruce Arnold (barnold@blast.net)

http://www.blast.net/barnold

This is a forum for discussion of programming in general, beginning and intermediate level C, C++, C-Win programming, hardware, algorithms, and operating systems. We demonstrate real programming in a non-intimidating way, presenting complete code for working programs in 3-5 sheets of paper. Sample code is posted on our Web page after each demonstration.

May: Catch Me If You Can - A Simple Graphics Program

The object is to study some simple graphic techniques using Dot Net. As can be seen in the screen shot, the program displays a colored circle on a colored background. Additionally, the circle or balloon has some text printed inside. When the user moves the mouse over to the balloon, it "runs away" from the mouse.

The program uses a number of DOT NET Library functions including the following:

DrawString MeasureString

Font() Point SolidBrush Random

DoubleBuffered ClientRectangle DrawEllipse FillEllipse

For details and sample code, visit our Website

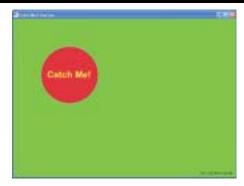

#### **Hardware Activity**

Mike Reagan (hardware@acgnj.org)

This group is dedicated to repairing, refurbishing and/or recycling older computers. Ten people attended the first meeting of the ACGNJ Hardware Activity; so there is still a market for this type of event. One guy came all the way from the Bronx! Although we looked at some of the older equipment stored in the back room, most of our time was spent in talking about past experiences and planning for the future. Hopefully, we can establish a viable long-term schedule of projects, and keep the interest of those who attended this inaugural meeting. If you have a hardware problem, bring it in and we can all help fix or demolish it. (no guarantees either way)

Our next meeting June 24.

## **Editorial Bits**

Patrick Libert (dacseditor (at) optimum.net), Danbury Computer Society, CT (www.dacs.org)

#### **Social Networking**

That relatively new phrase now permeates our daily conversations. The press sometimes depicts this new web-based activity as a waste of time, a fad which will eventually disappear. On the contrary, this is a technological evolution which can help everyone. Let's not just think of this as an online dating service, or an activity reserved for teens. On the contrary, social networking is a remarkable way to communicate with existing and long-lost friends and family with little delay.

In my case, having several siblings and friends in Europe, we are now able to rapidly exchange comments, photo albums and various files thanks to social networking sites such as Facebook, Twitter and LinkedIn. I would even include Skype as a form of social network because we can speak to and see each other and bring our family communications to a degree never before possible without crossing the Atlantic.

Were I not retired, I surely would be actively participating on LinkedIn to broaden my professional knowledge and network.

#### Snowtape (http://snowtape.com/)

I have been experimenting with the free version of Snowtape. This software allows me to listen to a radio stream and record at my choosing any portion of the broadcast. It then transfers automatically to my iTunes music gallery for future listening. There are other similar applications but, so far, this is my favorite.

#### **Browser Speed**

Being primarily a Mac nut, my principal browser is Safari. I also use Firefox and Opera 10.10 regularly. Less frequently, I have used Flock and, very recently, Chrome, now that I have an Intel Mac. I like Firefox but find it at times a little slow compared to Safari 4. There appears to be a lot more going on in the background with Firefox which may explain the speed differential.

Chrome is mean and lean. It is very fast on my Mac and as it adds more functions and extensions, I may use it more often, ever mindful that as a Google product, it probably is the equivalent of having a spy cam watching all my actions.

Opera continues to amaze me with its multiple capabilities allowing it to serve as email program, RSS reader and many other functions integrated in the browser. The latest release is version 10.10 but there is much more coming from the developers. I have been a beta tester for Opera since mid-2003 and I can tell you that this is an exciting venture. The speed of the latest version matches that of Chrome but in a much more complex offering. Stay tuned.

This article has been obtained from APCUG with the author's permission for publication by APCUG member groups; all other uses require the permission of the author (see e-mail address above). ■

## **Guru Corner**

If you need help with any of the technologies listed below, you can call on the person listed. Please be considerate and call before 10 PM.

| Software                 |              |              |  |  |
|--------------------------|--------------|--------------|--|--|
| HTML                     | Mike Redlich | 908-246-0410 |  |  |
|                          | Jo-Anne Head | 908-769-7385 |  |  |
| ColdFusion               | Jo-Anne Head | 908-769-7385 |  |  |
| CSS                      | Frank Warren | 908-756-1681 |  |  |
|                          | Jo-Anne Head | 908-769-7385 |  |  |
| Java                     | Mike Redlich | 908-246-0410 |  |  |
| C++                      | Bruce Arnold | 908-735-7898 |  |  |
|                          | Mike Redlich | 908-246-0410 |  |  |
| ASP                      | Mike Redlich | 908-246-0410 |  |  |
| Perl                     | John Raff    | 973-560-9070 |  |  |
|                          | Frank Warren | 908-756-1681 |  |  |
| XML                      | Mike Redlich | 908-246-0410 |  |  |
| Genealogy                | Frank Warren | 908-756-1681 |  |  |
| Home Automation          | Frank Warren | 908-756-1681 |  |  |
| <b>Operating Systems</b> |              |              |  |  |
| Windows 3.1              | Ted Martin   | 732-636-1942 |  |  |

## Discount Computer Magazine Price List As described by the DealsGuy

|                               | 1 yr    | 2 yr 3    | yr |
|-------------------------------|---------|-----------|----|
| Computer Games                | \$10.95 | 20.95 29. | 95 |
| Computer Gaming World         | 14.95   | 28.95 41. | 95 |
| Computer Shopper1             | 16.97   | 32.95 47. | 95 |
| Dr. Dobbs Journal             | 15.95   | 30.95     |    |
| Mac Addict                    | 10.97   |           |    |
| Mac Home Journal              | 15.97   | 29.97     |    |
| Mac World                     | 12.95   |           |    |
| Maximum PC                    | 9.95    | 18.95 27. | 95 |
| Microsoft System Journal      | 21.95   | 39.95     |    |
| PC Gamer                      | 12.95   |           |    |
| PC Magazine (22/44/66 Issues) | 25.97   | 48.95 68. | 95 |
| PC World                      | 16.95   |           |    |
| Wired                         | 6.00    | 12.00 17. | 00 |

These prices are for new subscriptions and renewals. All orders must be accompanied by a check, cash or Money Order. Make payable to Herb Goodman, and mail to:

Herb Goodman, 8295 Sunlake Drive, Boca Raton, FL 33496

Telephone: 561-488-4465, e-mail: hgoodman@prodigy.net

Please allow 10 to 12 weeks for your magazines to start. For renewals you must supply an address label from your present subscription to insure the correct start of your renewal. As an extra service I will mail a renewal notice about 4 months prior to their expiration date. I carry more than 300 titles at excellent prices — email for prices.

#### ACGNJ MEMBERSHIP APPLICATION

Sign up online at http://www.ucgnj.org/membershipApplication.html and pay dues with PayPal.

|         |                               |                                    | Dues     |                |             |           |                   |
|---------|-------------------------------|------------------------------------|----------|----------------|-------------|-----------|-------------------|
|         | US/CANADA                     | FAMILY OF MEMBER                   |          |                | STUDEN      | T S       | ENIOR CITIZEN     |
| 1 Year  | \$25                          | \$10                               |          |                | \$20        |           | (Over 65)<br>\$20 |
| 2 Years | \$40                          | V0450110                           |          |                |             |           |                   |
| 3 Years | \$55                          |                                    |          |                |             |           | \$45              |
|         | plication and y<br>R COMPUTER | our check to:<br>R GROUP OF NEW JE | RSEY, IN | C., P.0. BOX 1 | 135, SCOTCH | PLAII     | NS, NJ 07076      |
|         |                               |                                    |          |                |             | H PLAII   | NS, NJ 07076      |
|         |                               | GROUP OF NEW JEE                   | Renewal  |                |             | PLAII     | 11                |
| AMATEU  | R COMPUTER                    | GROUP OF NEW JEI                   | Renewal  |                |             | 10.000000 | ne                |

| Other Local Computer Groups                                                                                                    |                                                                                                    |                                                                                                    |  |  |  |
|----------------------------------------------------------------------------------------------------|----------------------------------------------------------------------------------------------------|----------------------------------------------------------------------------------------------------|--|--|--|
| Princeton Macintosh User Group: 7:15 pm 2nd Tuesday, Jadwin Hall, A-10, Washington Rd, Princeton, (609) 252-1163, www.pmug-nj.org                              | Linux Users Group in Princeton: 7 pm, 2nd<br>Wednesday, Lawrence Branch Mercer Library,<br>Rt#1 & Darrah Lane, Lawrence NJ<br>http://www.lugip.org | New York PC: 3rd Thurs, 7 pm, PS 41, 116 W 11th St. For info call hotline, (212) 533-NYPC, http://www.nypc.org                                                       |  |  |  |
| Computer Education Society of Philadelphia:<br>Meetings & Workshops at Jem Electronics, 6622<br>Castor Ave, Philadelphia PA. www.cesop.org/                    | Brookdale Computer Users Group: 7 pm,3rd Friday, Brookdale Community College, Bldg MAN Rm 103, Lincroft NJ. (732)-739-9633. www.bcug.com           | NJ Macintosh User Group: 8 pm, 3rd Tuesday,<br>Allwood Branch Library, Lyall Rd, Clifton NJ.<br>(201) 893-5274 http://www.njmug.org.                                 |  |  |  |
| PC User Group of So. Jersey: 2nd Mon., 7 pm,<br>Trinity Presb. Church, 499 Rt 70 E, Cherry Hill,<br>NJ. L. Horn, (856) 983-5360<br>http://www.pcugsj.org       | Hunterdon Computer Club: 8:30 am, 3rd Sat,<br>Hunterdon Medical Center, Rt 31, Flemington NJ.<br>www.hunterdoncomputerclub.org, (908)<br>995-4042. | NY Amateur Computer Group: 2nd Thurs, 7 pm, Rm 806 Silver Bldg, NYU, 32 Waverly Pl, NYC. http://www.nyacc.org                                                        |  |  |  |
| Morris Micro Computer Club: 7 pm 2nd Thurs.,<br>Morris County Library, Hanover Ave, Morristown<br>NJ, (973) 267-0871.<br>http://www.morrismicro.com            | Central Jersey Computer Club: 8 pm, 4th Friday, Rm 74, Armstrong Hall, College of NJ. Rich Williams, (609) 466-0909.                               | NJ PC User Group: 2nd Thurs, Monroe Rm at Wyckoff Public Library, 7 pm. Maureen Shannon, (201) 853-7432, www.njpcug.org                                              |  |  |  |
| Philadelphia Area Computer Society: 3rd Sat, 12 noon Main Meeting, groups 8 am-3 pm. Upper Moreland Middle School, Hatboro PA. (215) 764-6338. www.pacsnet.org | NJ Computer Club: 6:15 pm, 2nd Wednesday except Jul & Aug, North Branch Reformed Church, 203 Rt 28, Bridgewater NJ. http://www.njcc.org            | Princeton PC Users Group: 2nd Monday,<br>Lawrenceville Library, Alt Rt 1 & Darrah Lane,<br>Lawrenceville, Paul Kurivchack (908) 218-0778,<br>http://www.ppcug-nj.org |  |  |  |

## Classified

FREE TO MEMBERS. Use our classified ads to sell off your surplus computer stuff. Send copy to Classified, ACGNJ NEWS, P.O. Box 135, Scotch Plains NJ 07076 or e-mail to the editor, bdegroot@ptd.net. Classified ads are free to members, one per issue. Non-members pay \$10. Send check payable to ACGNJ Inc. with copy. Reasonable length, please.

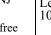

Radio and TV Programs

Computer Radio Show, WBAI 99.5 FM, NY, Wed. 8-9 p.m.

**Software Review,** The Learning Channel, Saturday 10-10:30 p.m.

On Computers, WCTC 1450 AM, New Brunswick, Sunday 1-4 p.m. To ask questions call (800) 677-0874.

PC Talk, Sunday from 8 p.m. to 10 p.m., 1210 AM Philadelphia. 1800–876–WPEN, Webcast at http://www.pctalkweb.net.

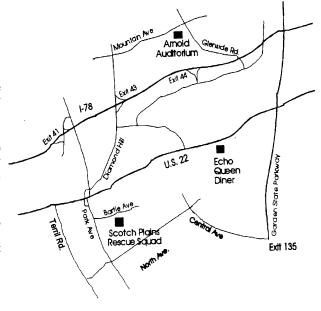

PCUS The Association of Personal Computer User Groups

http://www.apcug.net

#### Directions to Meetings at Scotch Plains Rescue Squad, 1916 Bartle Ave., Scotch Plains NJ

#### From New York City or Northern New Jersey

Take Route 1&9 or the Garden State Parkway to US 22 Westbound.

#### From Southern New Jersey

Take Parkway north to Exit 135 (Clark). Stay on left of ramp, follow circle under Parkway. Bear right to Central Avenue; follow to Westfield and under RR overpass. Left at light to North Avenue; follow to light in Fanwood. Right on Martine (which becomes Park Ave). Right on Bartle Ave in middle of shopping district. Scotch Plains Rescue Squad (2-story brick) is located on the right. Do not park in the row next to the building — you'll be towed.

#### From I-78 (either direction)

Take exit 41 (Scotch Plains); follow signs to US 22. Turn right at light at bottom of hill and use overpass to cross Rt. 22. Follow US 22 Westbound directions.

#### From US 22 Westbound

Exit at Park Avenue, Scotch Plains after McDonalds on the right, diagonally opposite Scotchwood Diner on the left, immediately before the overpass. After exiting, turn left at the light and use overpass to cross US 22. Bear right at bottom of ramp to continue south on Park Avenue. Turn left at the second light (a staggered intersection). Scotch Plains Rescue Squad (2-story brick) is on the right. Do not park in the row next to the building — you'll be towed. We meet on the second floor, entering by the door at the right front of the building.

#### From Western New Jersey

Take US 22 Eastbound to the Park Avenue exit. The exit is about a mile past Terrill Road and immediately past the overpass. Exit onto Park Avenue South and follow the directions above to the Rescue Squad building.

## WUBI? What The Heck Is A WUBI?

Jim McKnight (jim.mcknight (at) lacspc.org), Los Angeles Computer Society, CA (www.lacspc.org)

The Windows-based Ubuntu Installer (WUBI) is a program that allows you to install and remove Ubuntu-Linux from within Microsoft Windows (98, 2000, XP, Vista, or Windows 7). WUBI automatically creates a dual boot option that lets a Microsoft Windows user try Ubuntu without risking any data loss due to disk formatting or partitioning. Normally, installing Ubuntu or any version of Linux on a system that is also running Windows Is intimidating and very risky. Total failure to boot Windows is a common result.

WUBI to the rescue: The WUBI installer is now included on every Ubuntu Live CD and easily installs Ubuntu IN-SIDE of windows (all versions), and in the same partition (drive letter) as Windows if you like. The install process is like any other program installed in Windows. Installing this way is sooooo easy. Also, when you want to remove Ubuntu, you just go to Add/Remove Programs and remove it like any other program running under Windows.

Dual-boot: After the installation, a new (dual) boot option screen appears right after power up, allowing you to select whether you want to run either Windows standalone or Ubuntu standalone.

Wow, what a great way to play with Linux/Ubuntu without the hassle of partitioning the hard drive and dealing with those messy dual-boot managers like GRUB or GAG. Yuck (Yes, those are real acronyms. Not the Yuck. It just means yuck).

To start the process, you need an Ubuntu Live (Install) CD that you or a friend has downloaded and burned. You can also go to the Ubuntu website and have them mail you a free CD (10 weeks).

To install Ubuntu using WUBI, just insert the "Ubuntu Install CD" while Windows is running. Do not boot the CD. The CD should start. If not, go to My Computer, open the CD and click on wubi.exe. When you see the opening window, simply select "Install Inside Windows". After that, you answer a few questions about what drive letter, and how much drive space you want to allow for Ubuntu.

That's it!

I have tried this under XP and Windows 7 and it is flawless.

#### **NOTES:**

- Hibernation is not supported when installing Ubuntu via WUBI (for either Windows or Ubuntu).
- Follow these links for detailed WUBI operating instructions: <a href="http://wiki.ubuntu.com/WubiGuide">http://wiki.ubuntu.com/WubiGuide</a> and here:

http://help.ubuntu.com/community/Wubi

 Ubuntu 32 bit can run under Windows 32 bit or Windows 64 bit.

This article has been obtained from APCUG with the author's permission for publication by APCUG member groups; all other uses require the permission of the author (see e-mail address above). ■

## **ACGNJ MEETINGS**

For the very latest news on ACGNJ meetings visit the ACGNJ Web Page (http://www.acgnj.org)

#### Tuesday, June 1

7 P.M. - Board of Directors meeting.

#### Friday, June 4

8 P.M. - Main Meeting, Paul Syers (paul.syers@acgnj.org).

#### Monday, June 7

8 P.M. - Lunics, Andreas Meyer (lunics@acgnj.org)

#### Tuesday, June 8

7:30 P.M. - Java, Mike Redlich (*mike@redlich.net*) 908-246-0410.

#### Wednesday, June 9

7 P.M. - WebDev SIG, Evan Williams (ewilliams@collaboron.com)

#### Thursday, June 10

8 P.M. - Investing, Jim Cooper (jim@thecoopers.org).

#### Friday, June 11

6 P.M. to 5 A.M.- NJ Gamers. Gregg McCarthy (greggmc@optonline.net), 732-721-6507. Break 8 to 10 P.M.

#### Monday, June 14

8 P.M. - Layman's Forum, Matt Skoda (som359@aol.com), 908-359-8842. No meetings in July or August.

#### Tuesday, June 15

7:30 P.M. - C/C++ Users, Bruce Arnold (barnold@ieee.org), 908-735-7898

#### Friday, June 18

8 P.M. - Window Pains, John Raff (john@jraff.com).

#### Monday, June 21

7 P.M. - Firefox Activity, David McRitchie (firefox@acgnj.org)

#### Thursday, June 24

8 P.M. - Hardware, Mike Reagan (hardware@acgnj.org)

All meetings, unless otherwise noted, are at Scotch Plains Rescue Squad, 1916 Bartle Ave., Scotch Plains, N.J. Directions and map inside back cover.